## **GrEditor Settings**

## Graphic editor settings

The settings of the process D2000 GrEditor are being configured in the Gr. Editor Settings dialog box. To open this dialog box, click the item Gr. Editor settings in the menu Settings. This item is also included in the popup menu opened by pressing the right-mouse button on the picture when no graphic object is selected.

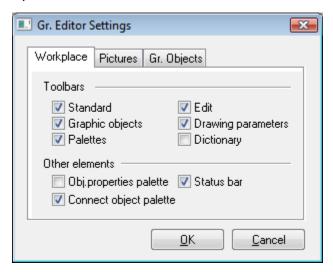

The dialog contains the following tabs:

- Workplace
- PicturesGr. Objects